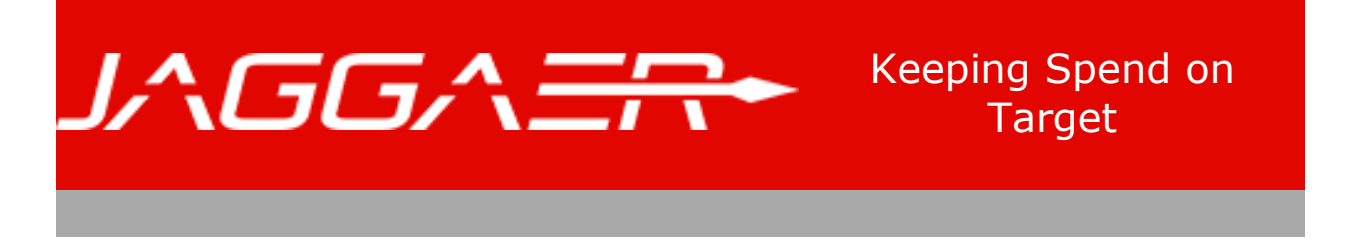

# **SupplierNews - August 2017**

### **Catalog Summary Information**

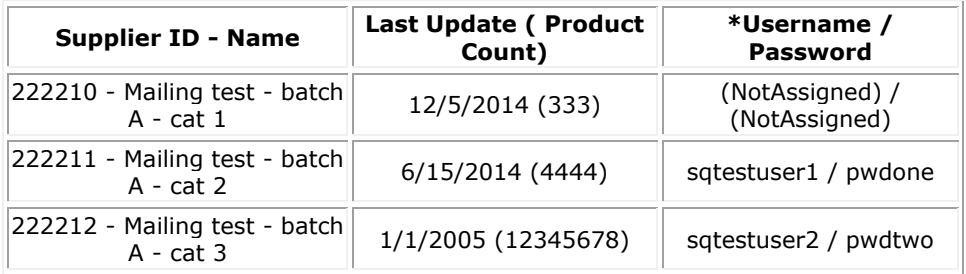

**\*Note:** These are credentials for the SampleSQCustomer site which allows you to view and search products like a JAGGAER customer. [Click here](http://info.sciquest.com/lEAyO000ShdB0H1I50s0w0C) to log into the SampleSQCustomer site.

To log into your JAGGAER Portal to manage your catalog(s), [click here.](http://info.sciquest.com/gx0d5sS0y10hAH0IC000PEB)

**IMPORTANT:** Are you prepared for **JAGGAER Security Upgrade to TLS 1.1/1.2**?

# **About Release 17.2**

JAGGAER made the Release 17.2 available on Sunday July 30, 2017. The following is a high-level look at the most impactful change related to Integrated Suppliers for this Release. Please refer to the [Supplier Release Notes](http://info.sciquest.com/kC0RS0s00EB01AIydh0z50H) for the complete list and more details on all features which impact all suppliers.

#### **Customer Can Include Discounts on Sales Order**

Often, suppliers will offer buyers discounts on items or groups of items. Previously, there was no mechanism for customers to apply the discounts when they were shopping. With 17.2 Release, buyers can now enter manual discounts to purchase orders that will be seen on the supplier sales order. It is assumed that the customer and supplier have discussed appropriate discounts that are applied for the entire order or at the line level. The customer can also include a Pricing Code for reference purposes.

- Customers can indicate an optional Pricing Code and apply a Discount to Sales Orders for an entire order or at an individual line level. Customers also choose whether the discount is applied before or after tax calculations.
- The customer manually enters the Discount percentage or currency amount. The system does not calculate the discount based on the Pricing Code.
- The Discount will not be sent via cXML unless you have updated your integration settings with the customer and JAGGAER. If you receive sales orders via cXML and a customer is interested in sending discounts to you, you will need to work with JAGGAER to discuss the integration requirements.

If you have any additional questions about any of these features, please contact Support by phone at (800) 233-1121, Option 3 or by creating a support request by filling in this **Supplier Support** [Request form.](http://info.sciquest.com/m000sS1050yIhSBdAEA0CH0)

# **Platinum Supplier Program**

JAGGAER recently introduced the **[Platinum Supplier Program](http://info.sciquest.com/c0501yBC0SsA0hIHT0dBE00)** which offers features such as unlimited priority access to new customer enablements, discounted admission to annual user conference, etc. This program is designed to let you increase your interaction with customers on the JAGGAER platform and maximize net new business through the JAGGAER platform.

Here are selected suppliers who are taking advantage of this offering:

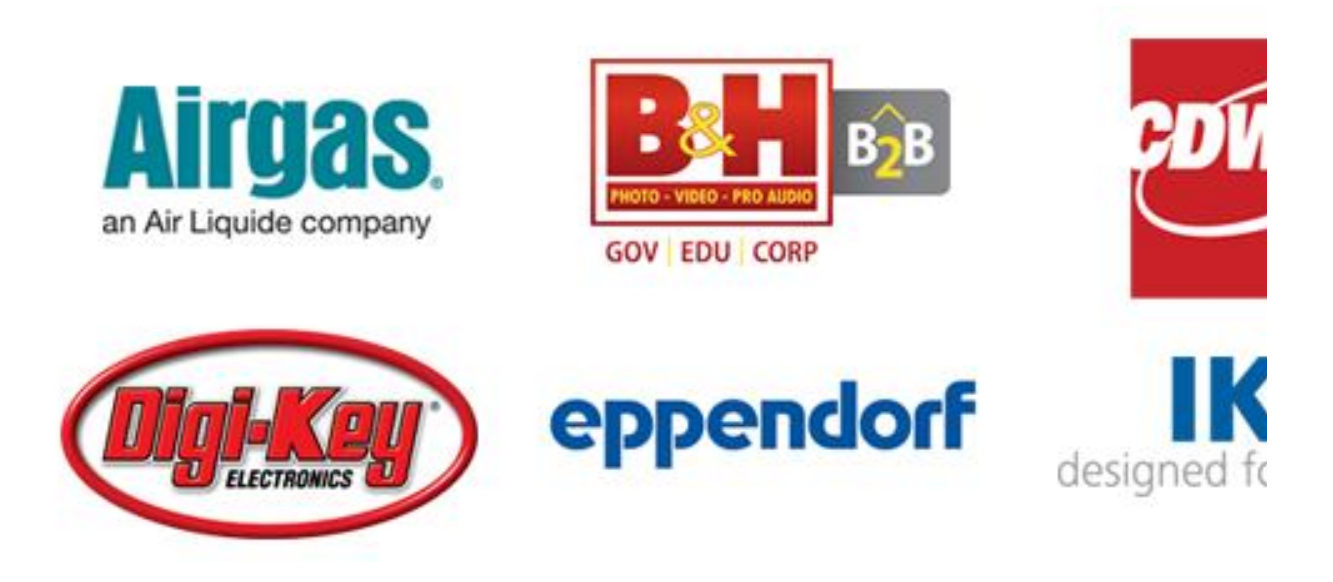

If you are interested to learn more about taking your business to the next level using this program, please call **Treneil Davis**, **+1 919 659 2284**, to discuss program details.

# **The 'Alternate Part Numbers' Attribute**

You can make products in your hosted catalog searchable by providing appropriate values in the searchable attributes, as indicated in the list of attributes. One such searchable attribute is 'Alternate Part Numbers'. As the name suggests, it is meant to be used to make a product searchable using old catalog numbers in case you have changed catalog numbers or catalog numbers in paper catalog that might be little different than the one provided in your hosted catalog due to JAGGAER requirements.

When you provide multiple catalog numbers in this attribute, it is important that you separate them by a 'comma' character to make them properly searchable.

For example, consider a product with Part Number 'SReg 345-E (5g)'. The supplier's catalog numbers used to begin with S but were changed recently to begin with SReg as result of a merger. Additionally, the supplier lists this as 'SReg 345-E-5gms' in its paper catalog. In such case the supplier would provide following values for Part Number and Alternate Part Number attributes:

Part Number =  $SReg 345-E (5g)$ Alternate Part Numbers =  $S$  345-E (5q), SReq 345-E-5qms, S 345-E-5qms

The product will be searchable when buyer uses any of the four catalog numbers as search term. Note that;

- Part Number value is not repeated in the Alternate Part Numbers attribute value
- Catalog numbers in the Alternate Part Number attribute value are separate by a comma and space. Only comma would have worked too but using comma following by space improves readability

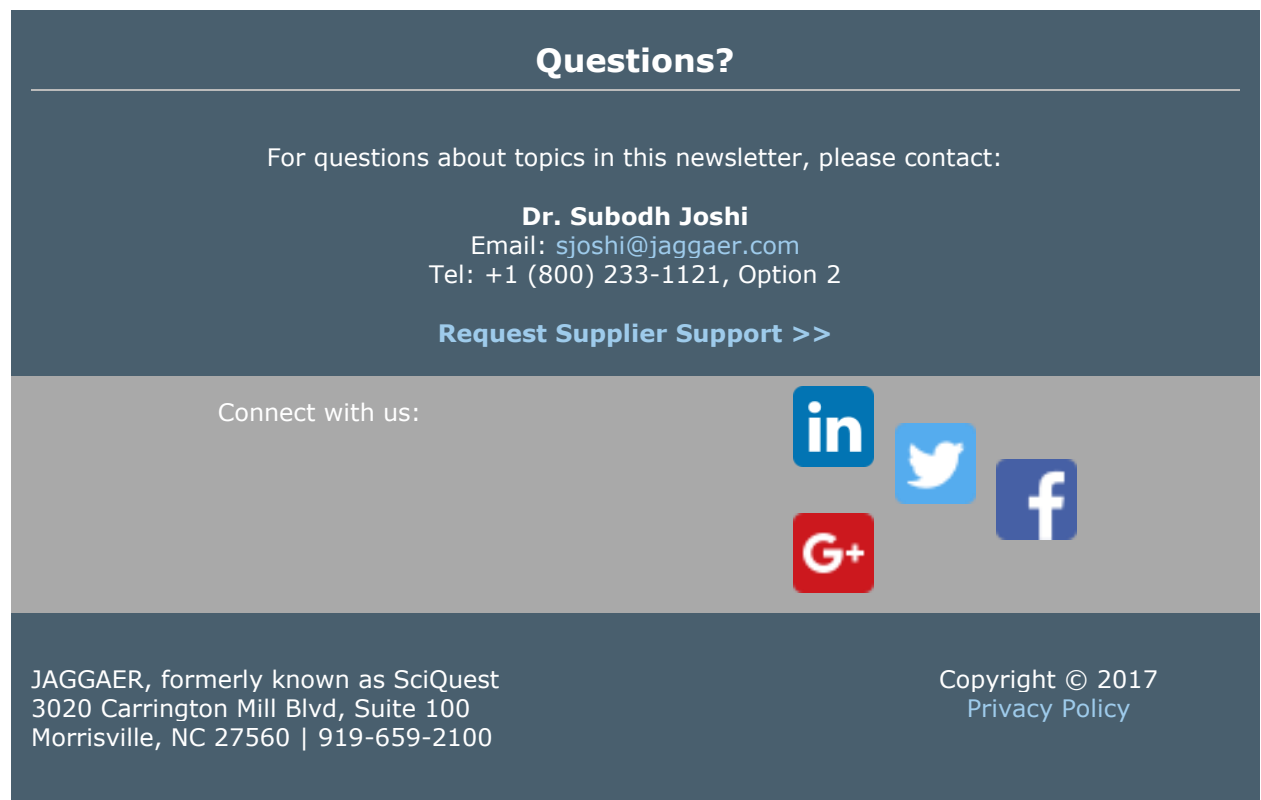

This email was sent to sasjoshi+sntestbatcha@gmail.com. To update your preferences, clic[k here .](http://info.sciquest.com/u/DCL50030HAd00E0hSs1B0Iy) If you no longer wish to receive these emails you may **unsubscribe** at any time.